#### ENIGMA USER MANUAL

## **NISSAN PATHFINDER 2011**

#### **DASHBOARD PHOTO:**

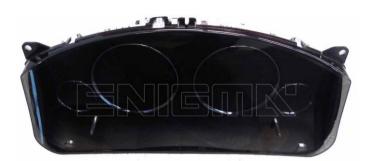

# REQUIRED CABLE(s): C43

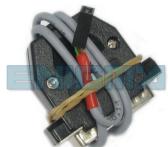

#### **FOLLOW THIS INSTRUCTION STEP BY STEP:**

- 1. Remove the dashboard and open it carefully.
- 2. Locate the dash diagnostic plug on the back of the dash.
- 3. Look at PHOTO1 to find correct position of the plug.
- 4. Connect using C43 cable.
- 5. Make sure that you connected C43 cable correctly.
- 6. Use the EDITOR to save memory backup data.
- 7. Press the READ KM button and check if the value shown on the screen is correct.
- 8. Now you can use the CHANGE KM function.

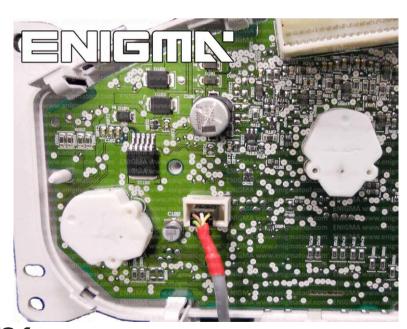

**PHOTO 1:** Connect cable C43 according to the picture above.

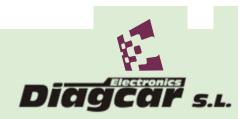

#### ENIGMA USER MANUAL

### **NISSAN PATHFINDER 2011**

## **LEGAL DISCLAIMER:**

DIAGCAR ELECTRONICS S.L. does not take any legal responsibility of illegal use of any information stored in this document. Copying, distributing or taking any action in reliance with the content of this information is strictly prohibited.

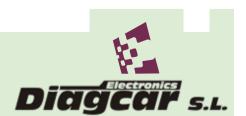